## SNAPSHOT ART

Snapshot Art creates a word snapshot that can be used to give a more detailed picture of this time in your lives. Word snapshots communicate whom you are using only words and colors.

1. Brainstorm a minimum of 5 categories you will include in your snapshot. In a Google sheets, label the top of each column with the categories you chose.

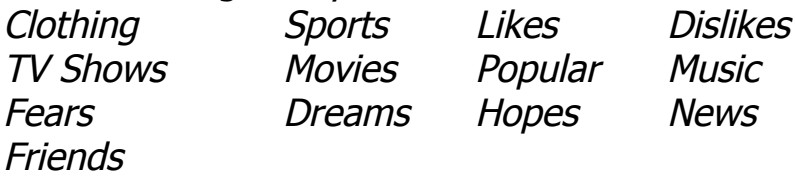

2. Brainstorm 20 words for each category. You will need a minimum of 100 words. If you cannot think of 20 words for each category you will need to use more than 5 categories. Using Google Spreadsheets type the words into each column. If a word is 2 words, put a  $\sim$  without any spaces between the words. Save as lastname\_snapshotwords.

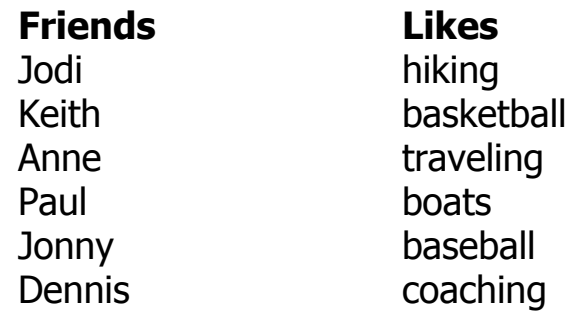

3. Choose your top 25 words. You should choose 5 from each category and be the most important to you. Type an explanation on a new document of those 25 words. Save it as lastname SAexplanation. Each sentence should be a description not "Because I like it," or "It's my favorite."

For example:

These words are for my favorite foods:

- 1. Chocolate is a girl's best friend. I eat chocolate when I am happy, sad, and especially stressed.
- 2. Cheese, especially sharp cheddar on Wheat Thins, is my perfect after school snack.
- 3. Jolly Ranchers, lemon flavor, helps me survive the afternoon sleepy time.

These words are my best friends.

- 1. Keith is the best MSU friend some one could ask for. We watch March Madness together!
- 2. Paul is super fun. He takes me out on his boat to enjoy the lake.
- 3. Dennis is always so reliable. No matter what I can always count on him for things, like helping with car rides.

5. Take all of the words you generated in your categories list, hit command C for Copy. Then go to Tagul. Go to import words then hit Command V for paste to create a word art in Tagul. You may NOT have a back ground color.

You must save it as a PDF as lastname\_SSArt.

To save as a PDF

Hit Visualize Go to Download Download PNG Open at the bottom of screen (open in Preview) On top left add a Text Box – type your name Save as hour\_username\_Wordart as a PDF

Put the word art in Google Classroom. Print the 25 word sentences.

Snapshot Art Rubric-- 50 pts

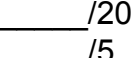

100+ words in Tagul

Written explanation explains categories

/25 25 words in written explanation